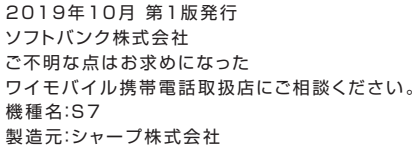

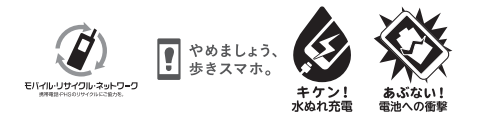

Printed in China TINSJB418AFZZ 19K AI①

# お問い合わせ先

# このスマートフォンまたはパソコンで、取扱説明書を確認できます。

### ■ Android ヘルプ

## 電源を入れる

Android ヘルプを補足する取扱説明書となります。S7独自のアプ リ等について説明しています。Android ヘルプとあわせてご確認 ください。

### スマートフォンから

ブラウザのブックマークに登録されている「オンラインマニュア ル」を選択

## パソコンから

https://ymobile.jp/s/HjoU3 ※PDF版もダウンロードできます。

Android の標準的な機能および サービスについて説明していま す。

### パソコンから

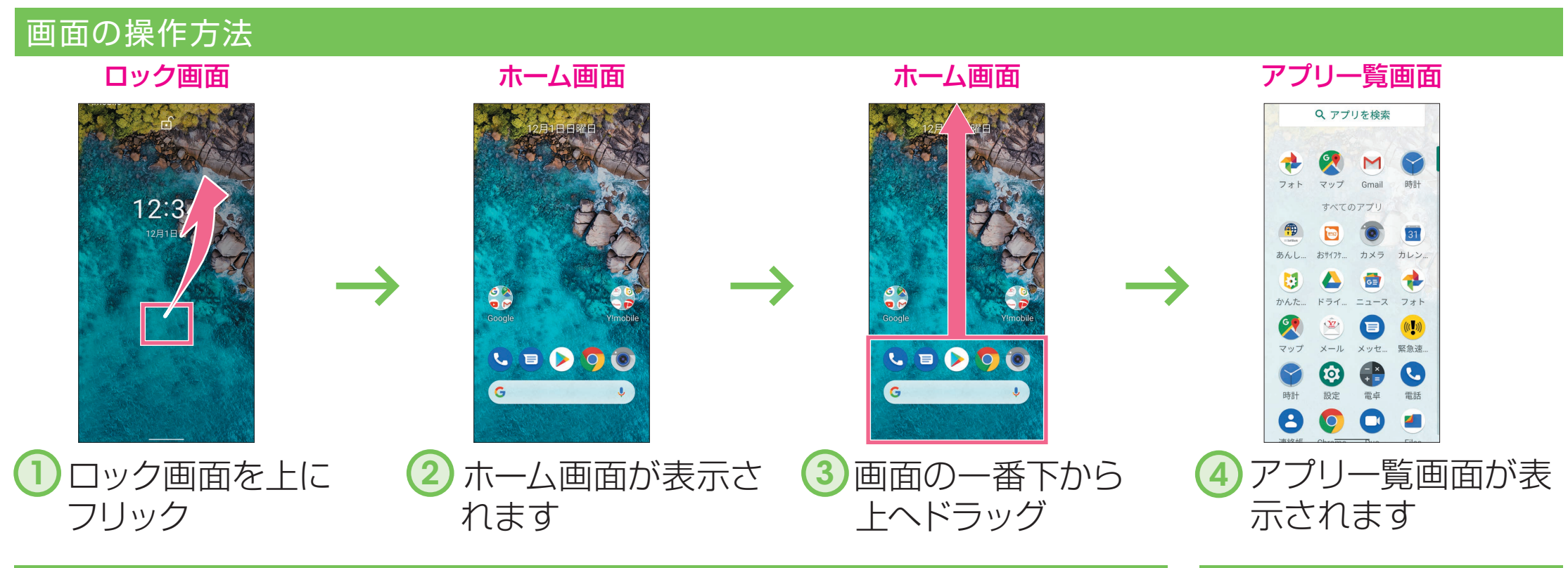

[https://support.google.co](https://support.google.com/android/) [m/android/](https://support.google.com/android/)

## ■ 使いこなしガイド

### 各部の名前/キーのはたらき イヤホンマイク端子 カードトレイ 近接/明るさセンサー 受話口/スピーカー インカメラ 送話口/マイク 音量 Up キー 音量 Down キー 電源キー: 電源 ON (長押し)、 画面消灯/点灯 外部接続端子 充電/着信ランプ モバイルライト FeliCa マーク アウトカメラ ディスプレイ

#### ※本書の内容は Android™ 10で記載しています。画面のイメージやアイコンなどは、予告なく変更することがあります。

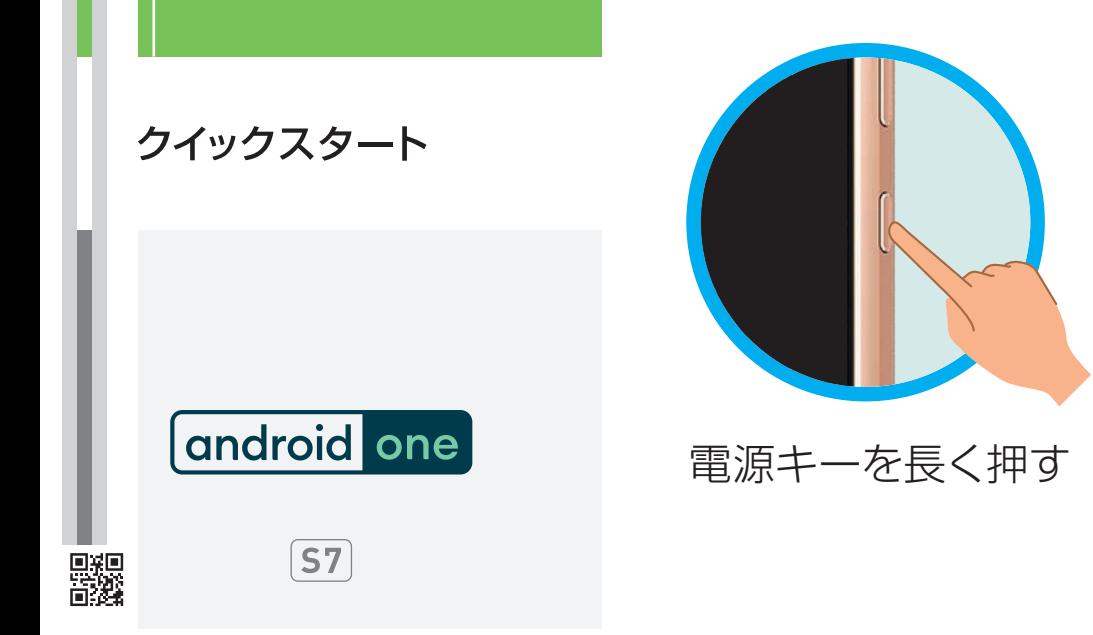

- •電源が入り、しばらくすると ロック画面が表示されます。
- •確認画面が表示されたとき は、画面に従って操作してくだ さい。
- •初期設定画面(「ようこそ」表 示)が表示されたときは、画面 に従って初期設定を行ってく ださい。

お困りのときや、ご不明な点などございましたら、 お気軽に下記お問い合わせ窓口までご連絡ください。

#### ■My Y!mobile

ワイモバイルのスマートフォン・ケータイから 他社のスマートフォン・ケータイや固定電話から 151

[オペレーター対応時間]9:00 ~ 20:00(年中無休)

#### ■各種お手続き(通話料無料)

```
0570-039-151
```
待ち時間0分で、いつでも簡単手続き可能です。 回途馬 利用料金/データ量の確認・プラン等各種変更 高盛 ができます。

http://ymobile.jp/s/BvhGB

#### ■チャットサポート

"チャットでチャチャっと"相談!各種変更も可能です! http://ymobile.jp/s/EarSf

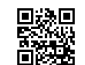

116 ワイモバイルのスマートフォン・ケータイから 他社のスマートフォン・ケータイや固定電話から 0120-921-156

#### ■総合窓口(通話料有料)

[受付時間]自動音声応答により24時間受付(年中無休)

### Wi-Fi 設定

ネットワークの欄に「パスワードを確認して、もう一度お試しください」と表示されたときは、次の手順で再設定してください。

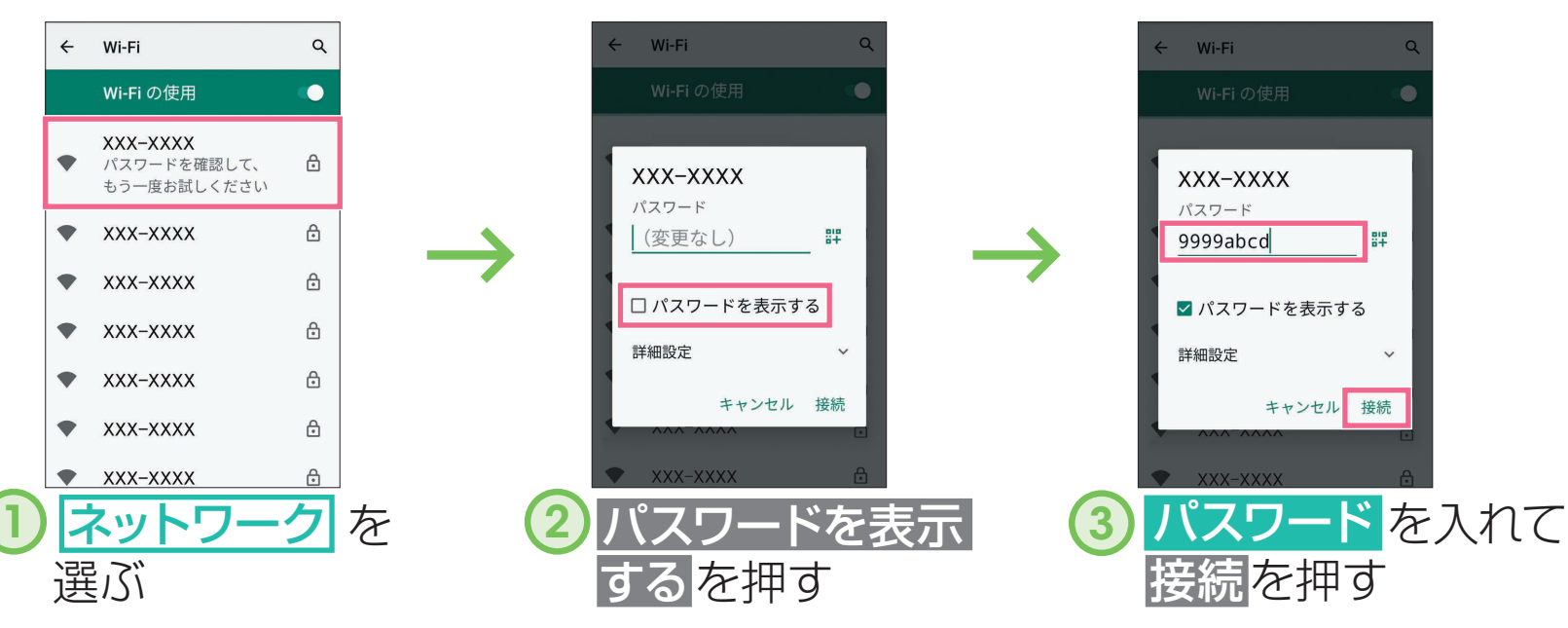

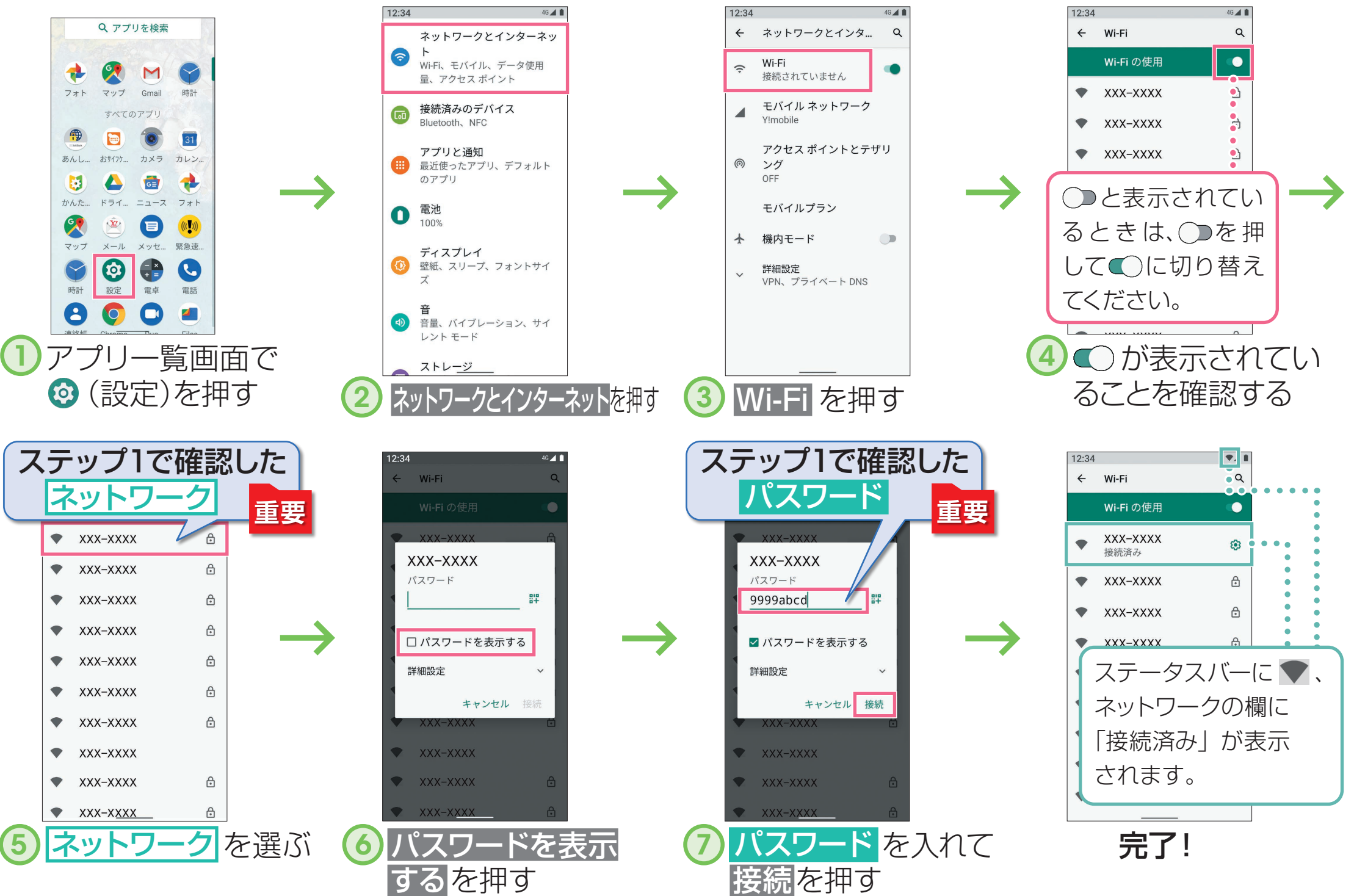

### 接続できない場合

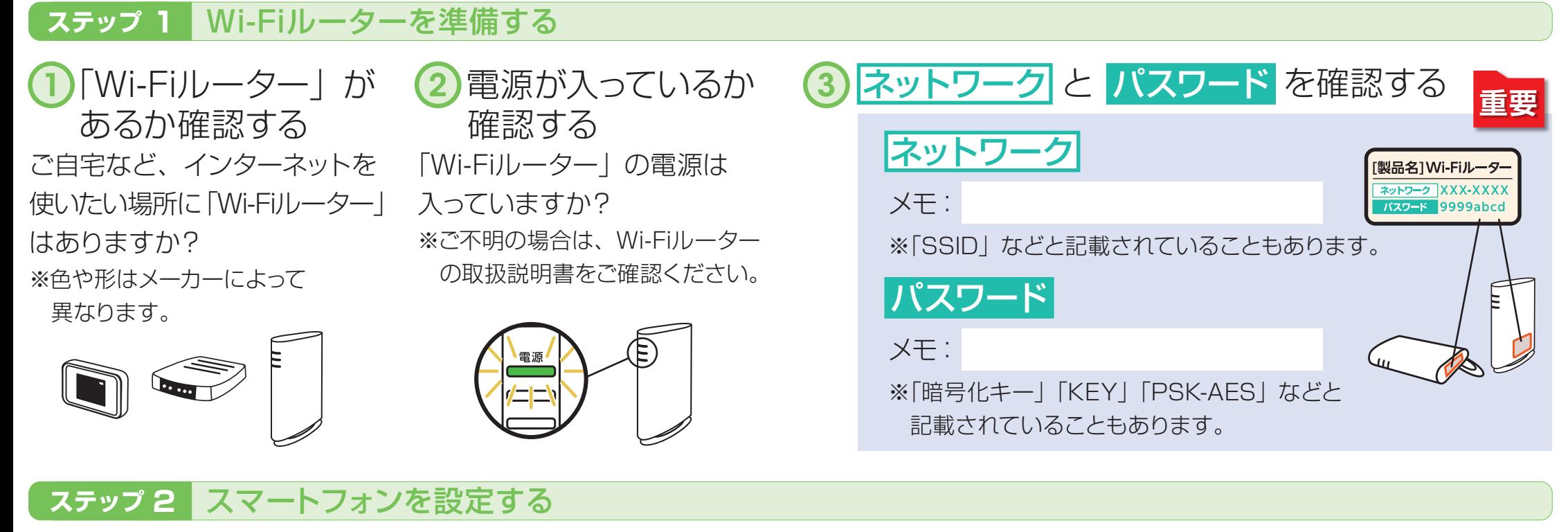